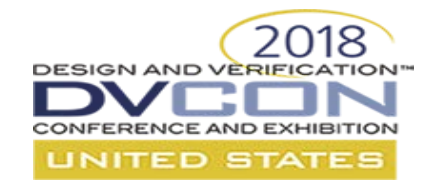

#### **Bridge the Portable Test and Stimulus to UVM Simulation Environment**

Theta Yang, Evean Qin Advanced Micro Devices

#### AMDA

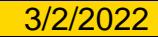

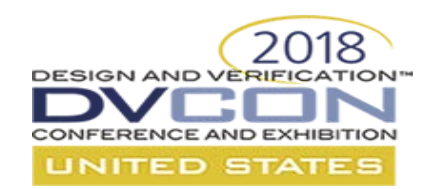

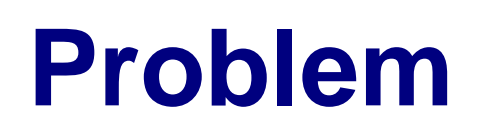

- Hierarchical Verification
	- IP level
	- Subsystem level
	- SOC level
- Challenge of vertical Verification Reuse
	- Each level compose simulation test independently
	- Change SOC/Subsystem level tests scenarios manually once IP logic/Testbench has changed
- **Solution** 
	- Specify the SOC/Subsystem level tests in high level of abstraction of Portable Stimulus Script
	- Synthesis PSS into concrete simulation tests through tool set
- **Challenge** 
	- Simulation speed is not good to cover large

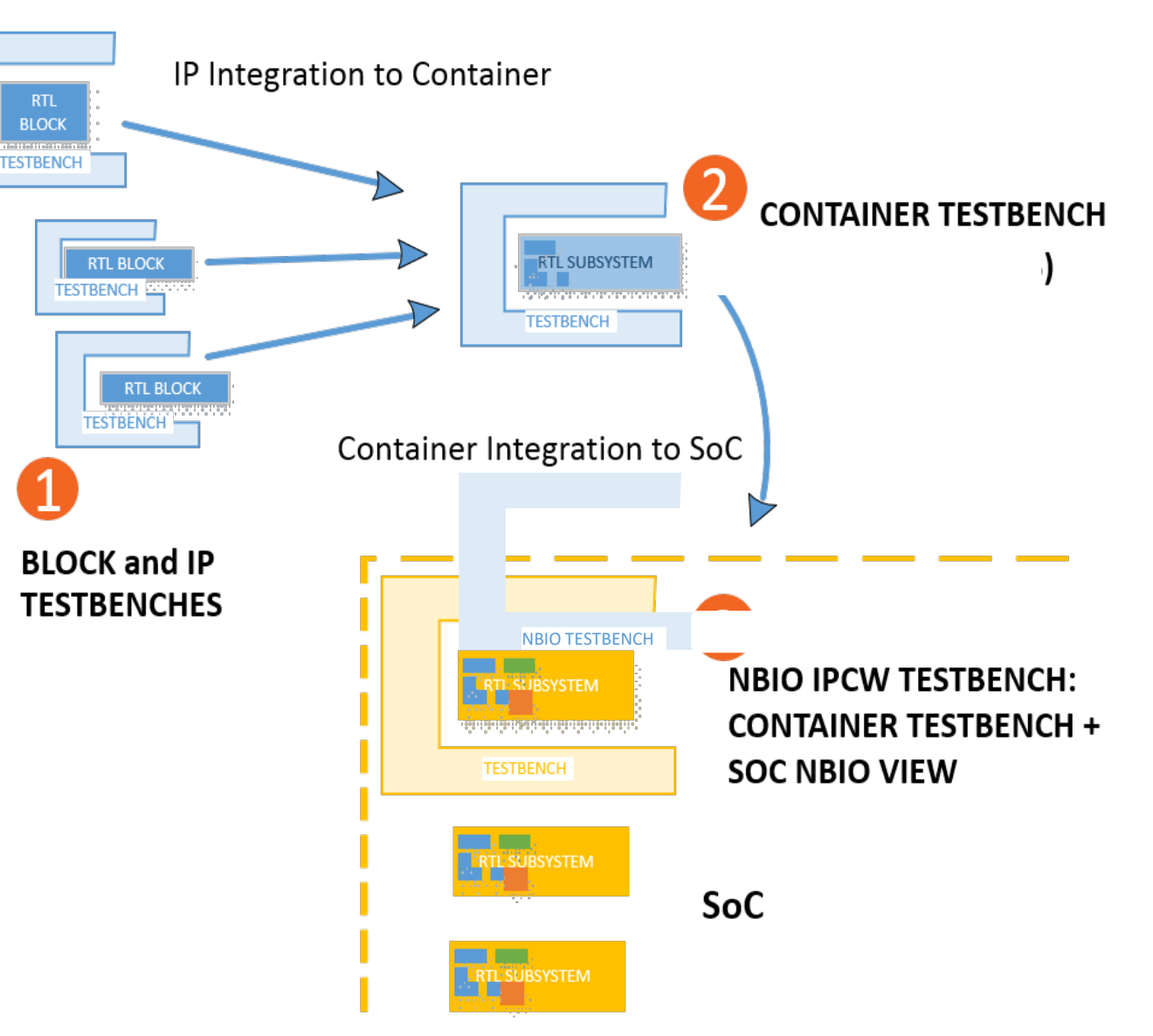

number of scenarios **Handle DV** complexity with hierarchical verification

## **Portable Stimulus Enabling**

- Descriptions of Requirement
	- Container/SOC reuses test sequence from IP level, a test sequence exerciser which provides test scenarios' parameterization, randomization and coverage is required to instrument the DUT thoroughly and leverage the IP common sequence efficiently.
	- Portable stimulus specification (PSS) from Accellera provides standard way of test reuse in language and simulation flow level.
- Goal,
	- Create testbench infrastructure will enable PSS as scenario description
	- PSS to test script conversion tools is under development, which supports,
		- Sequence exerciser
		- Randomization scenarios generation
		- System scenario coverage as DV metrics

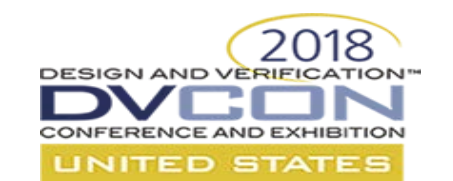

#### **PSS Verification Infrastructure**

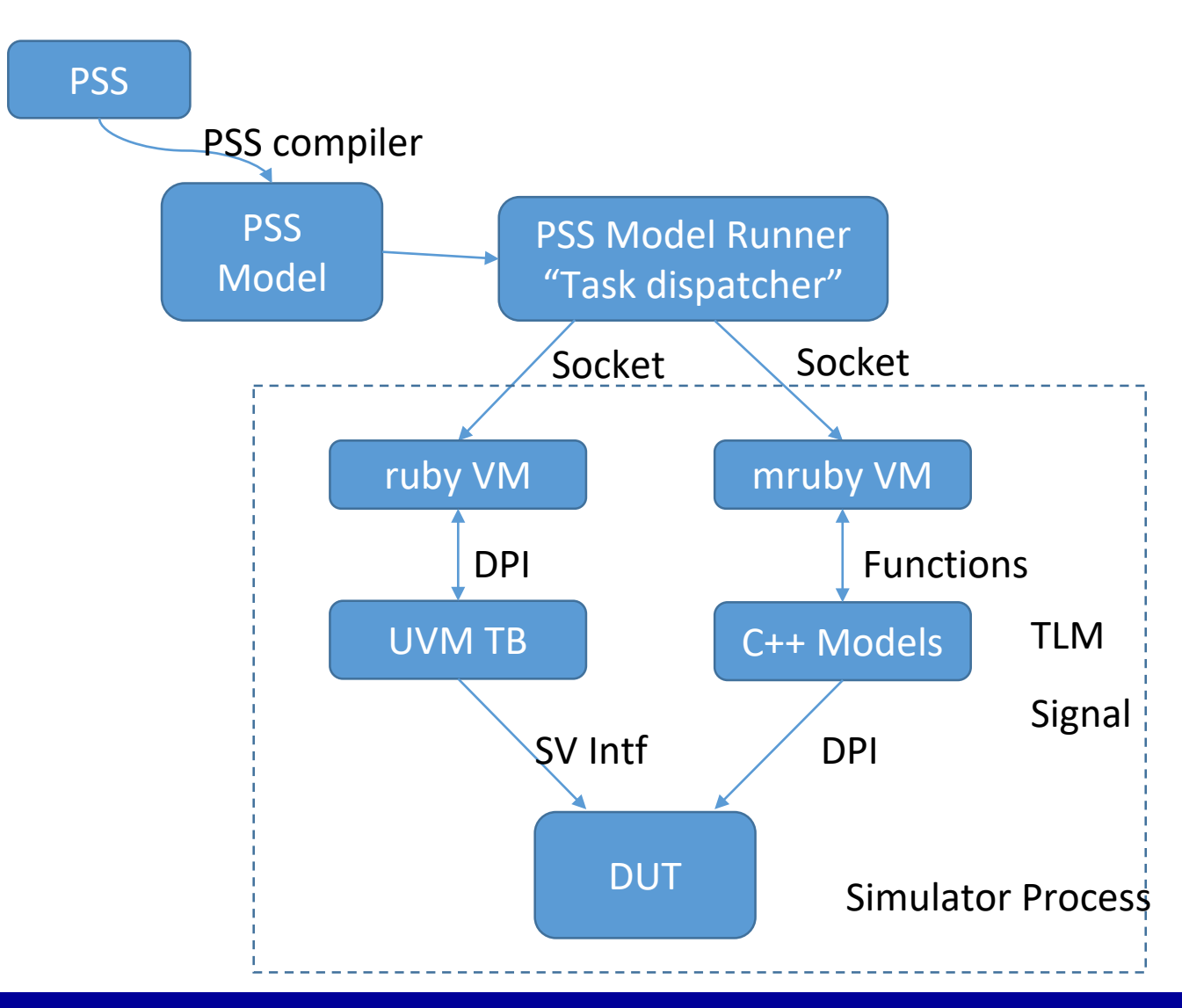

- Ruby Interpreter is embedded in simulator extension to accept PSS task
	- UVM sequence can be invoked through ruby run time through DPI to execute PSS
- PSS is converted into tasks which depend on each other
	- Tasks is managed with a runtime library which handle depend-graph
- Multiple mruby VM is supported as multiple agents to accept PSS tasks.
	- Agent is in ruby script

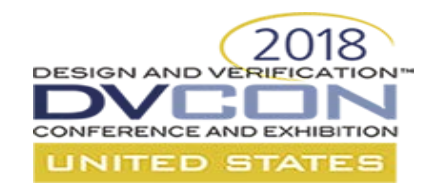

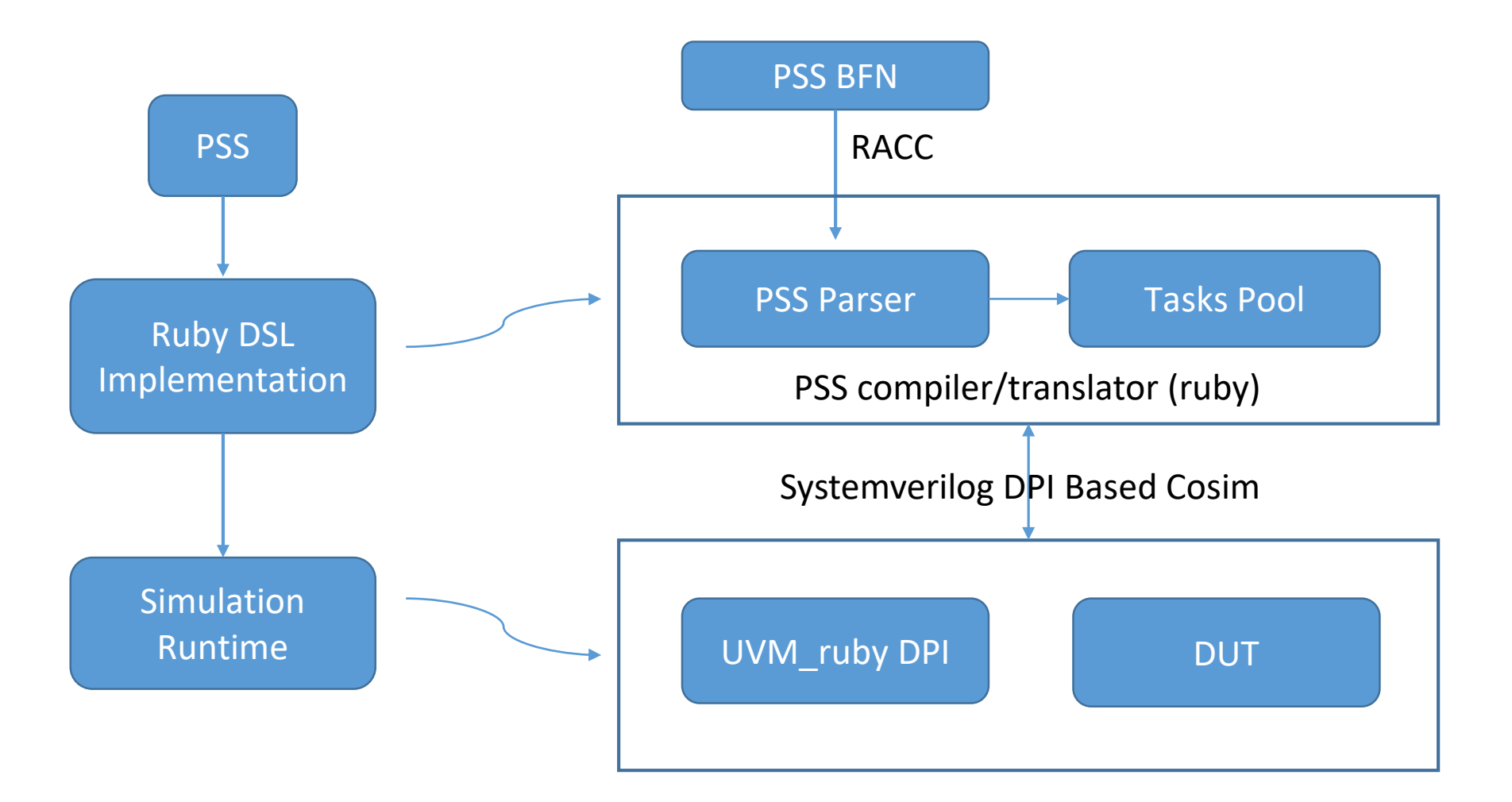

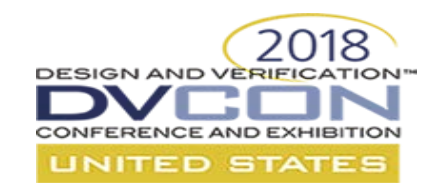

#### **PSS Parser**

- The PSS script is compiled and converted into its ruby script equivalence.
- After evaluated by a ruby interpreter, the PSS translated ruby script will create ruby object model, which is the internal representation of the PSS abstract test intend.
- The PSS object model is based on a set of predefined ruby classes and implements the PSS functionality such as PSS component or PSS action.
- The PSS object model can run on and interact with a UVM testbench, with the help of ruby\_uvm simulation runtime library.

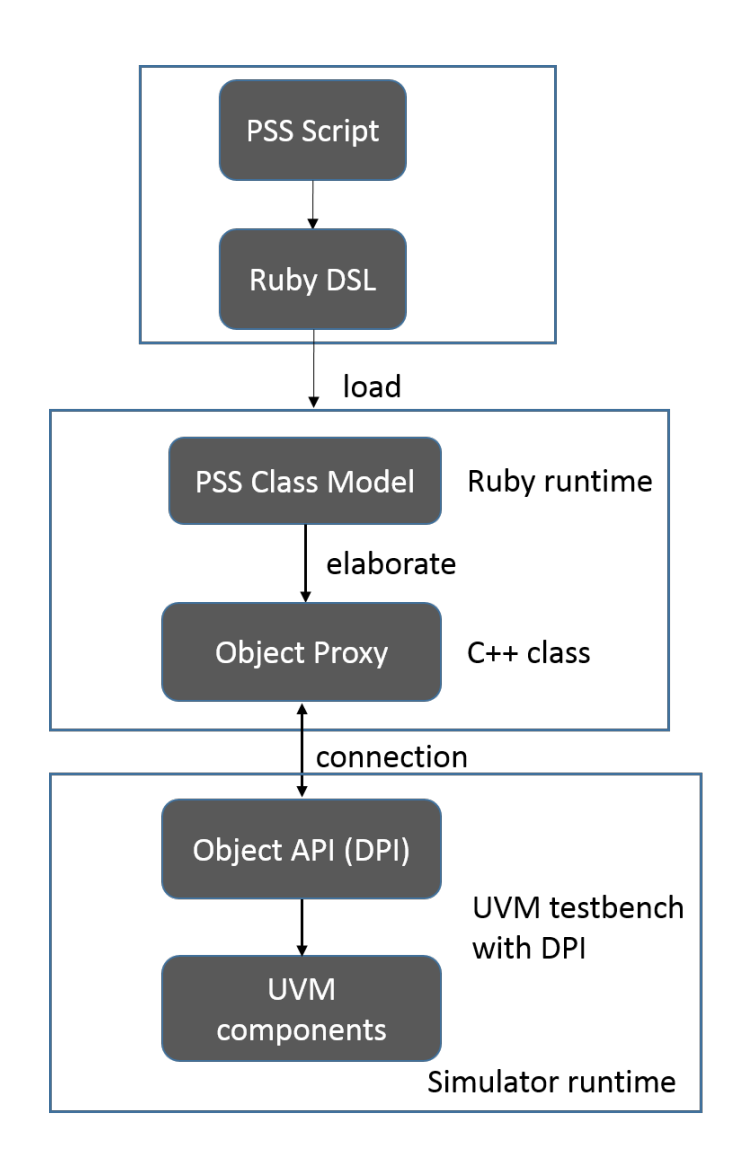

### **PSS\_UVM Runtime library**

N AND VERIFICATION"

• A ruby extension library is proposed to provides language binding with uvm, the popular hardware verification framework.

- The library augments uvm with ruby's capability such as dynamic programming, easy to debug, and the comprehensive ruby library.
- By using ruby on the top of UVM, the UVCs can be stitched and configured in ruby, and the test case can be developed in ruby as well.
- As an interpretive language and it's quick development nature of ruby, the efficiency the verification can be improved largely.
- The functions of major classes of uvm are exported to C through DPI, and though DPI functions are in turn binding to ruby.
	- With this uvm-ruby library, the functionalities of uvm such as uvm factory, phases callback, config\_db, sequence and RAL access are provided in ruby, so that the test case can be developed in ruby instead of system Verilog.
	- The uvm-ruby library also provide the tlm connection API, combined with config\_db and factory API, the uvm components used to construct a uvm testbench can be created and connected dynamically in ruby.
	- The library also provides DUT and uvm object inspection API, which enables use to debug the ruby testbench or testcase interactively.

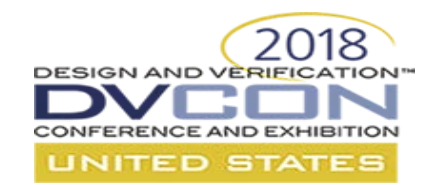

### **Block diagram of UVM runtime**

- Testcase in ruby specify how the test environment is constructed (in build callback function), and the contents of the test (in run callback function)
- The testcase script is loaded in simulation run time and uvm env and uvm\_test objects are created with the configuration from the script

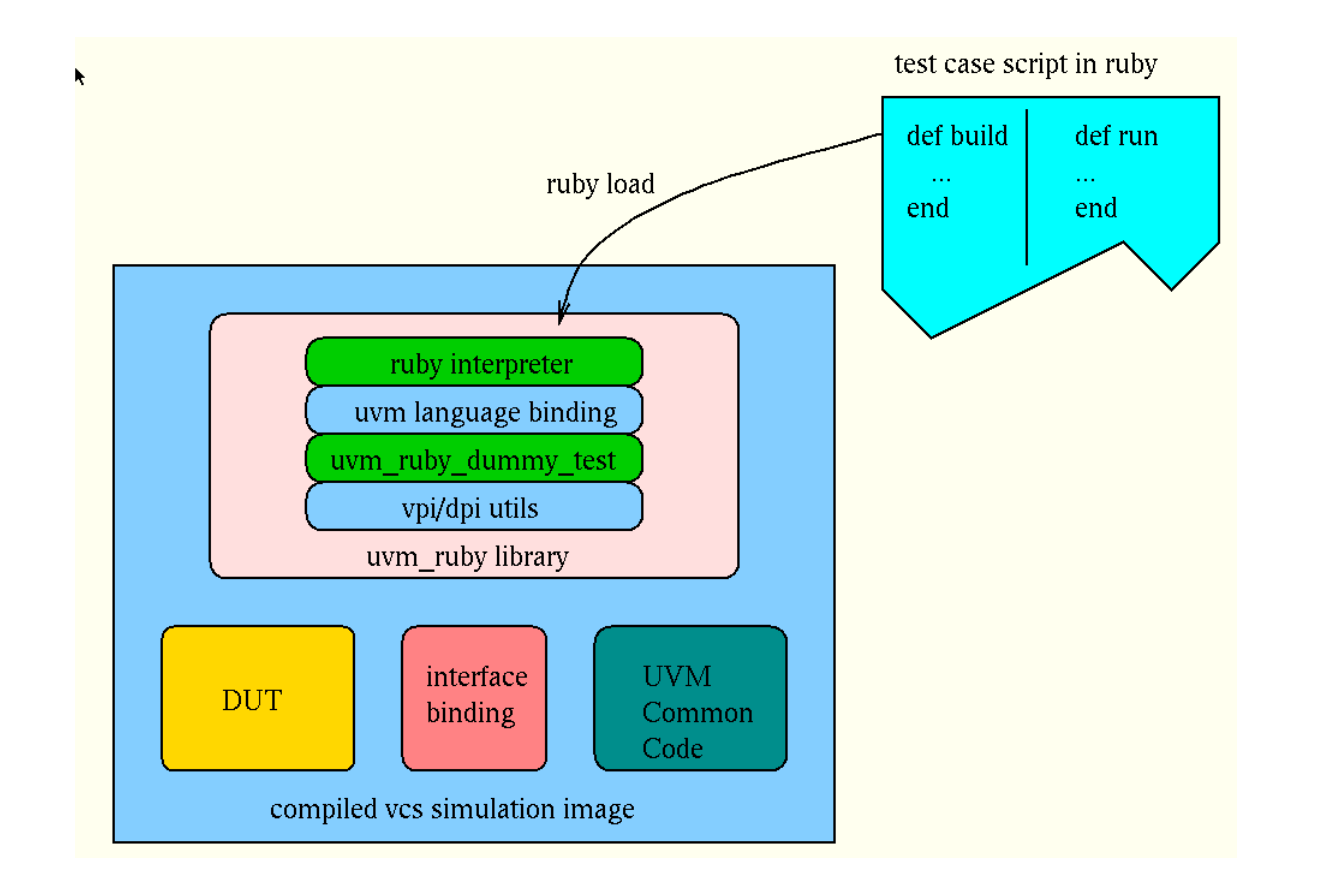

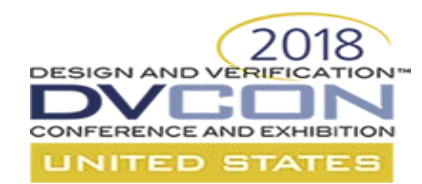

### **Create ruby interpreter inside systemverilog**

- Ruby interpreter creation DPI is called in an *initial* block of testbench systemverilog code
- Ruby interpreter is created by a C++ function which is spawned as a unix pthread. The pthread creation is imported to system Verilog as a DPI task and is invoked in an *initial* block of testbench.

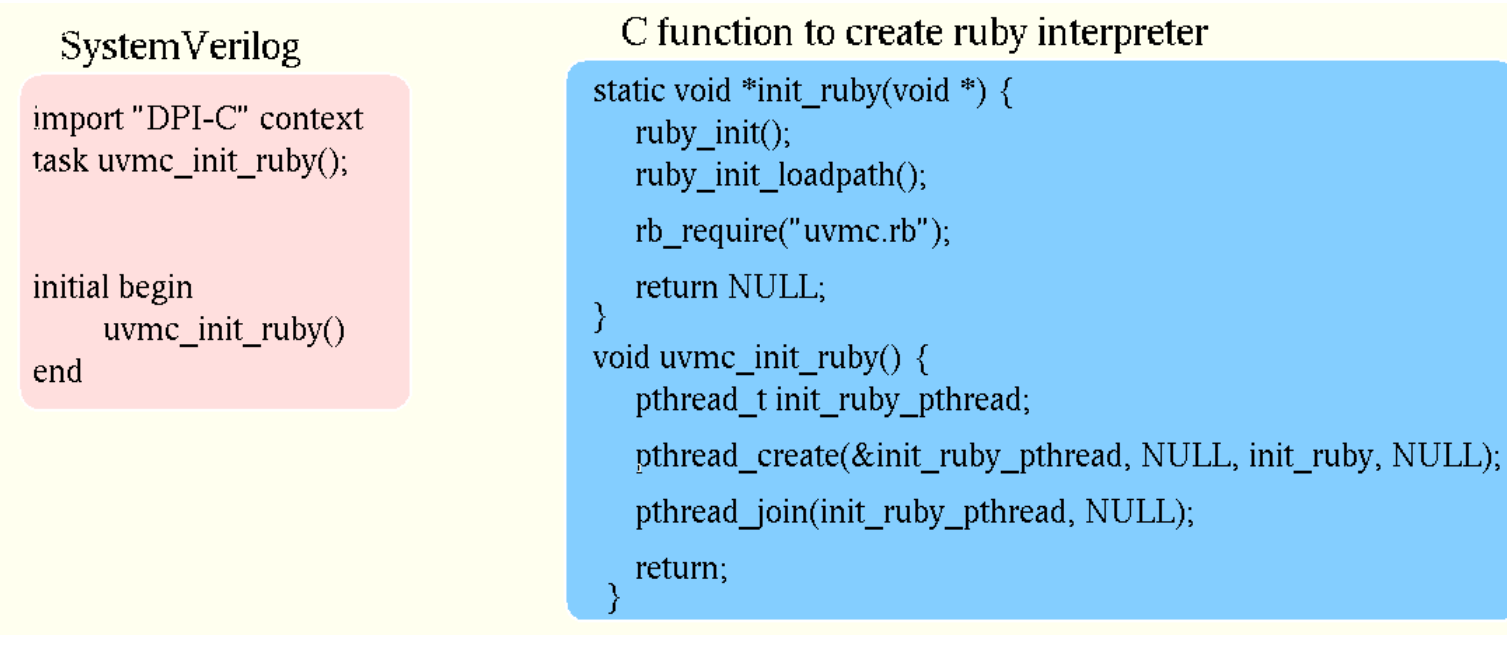

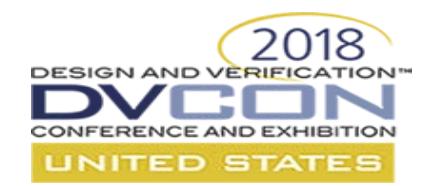

### **Feed the ruby uvm test to ruby interpreter**

- When the simulation is running, the ruby interpreter is created and then the top level of ruby script is loaded. The ruby script defines callback functions corresponding to each uvm phase, these callback functions are registered into a predefined dummy uvm test.
- When the dummy uvm test is running, for each uvm\_phase, the phase callback function will be called.
- A C++/ruby cross language library called "ruby rice" is used to pass the function call from C++ side to ruby side. Ruby rice uses multiple inherit to supports polymorphic calls travelling between C++ and Ruby seamlessly.
- [Rice::Director](http://rice.rubyforge.org/classRice_1_1Director.html) is used to build a proxy class to properly send execution up or down the object hierarchy for our uvm\_test class.

# **FIGURE TUDY UVM test to ruby**

#### **interpreter**

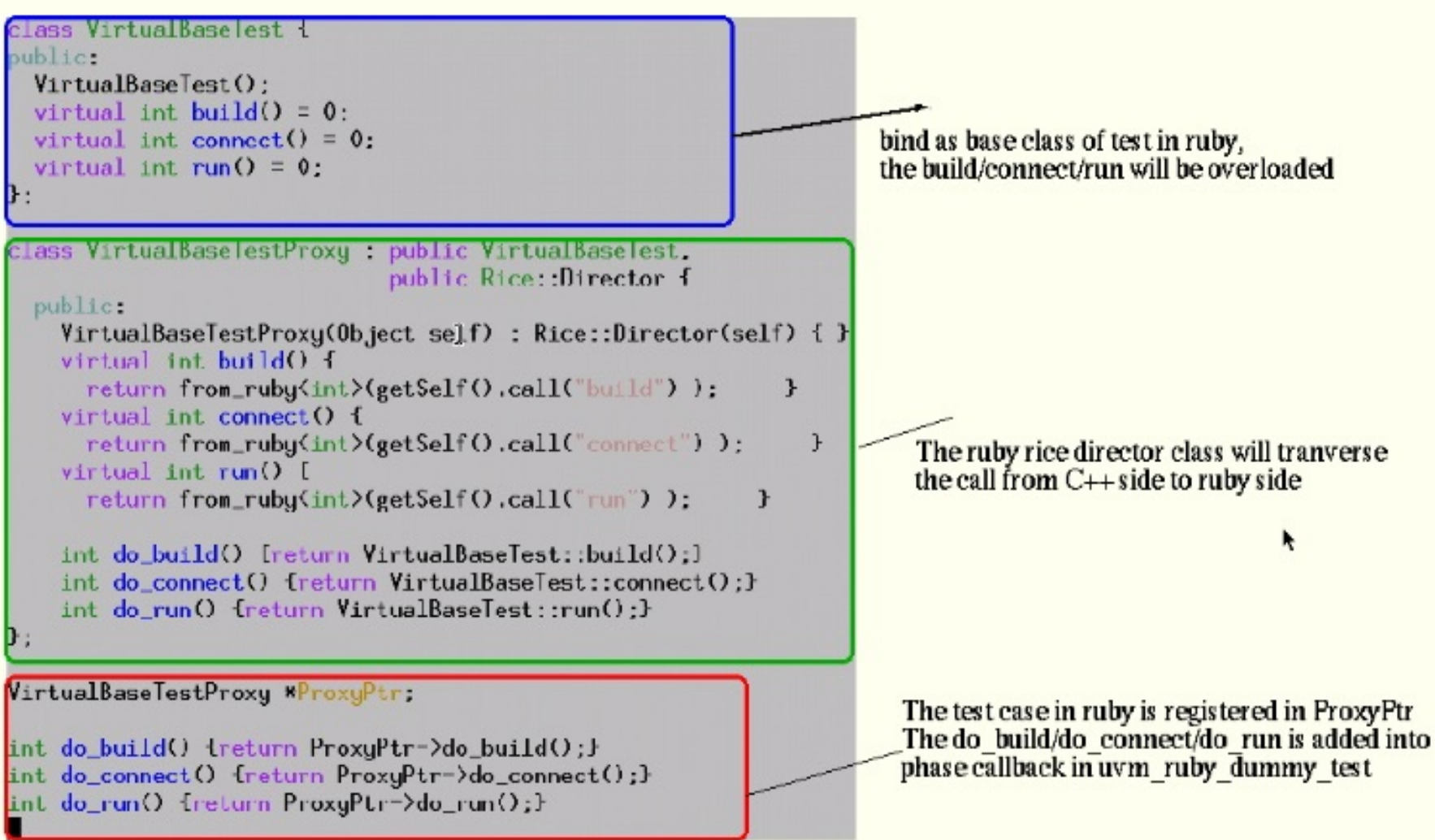

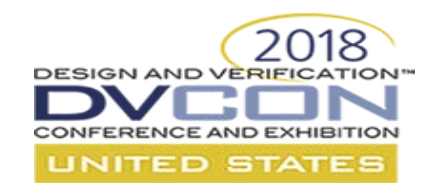

#### **Export UVM functionality to ruby using ruby rice**

- Rice is a C++ interface to Ruby's C API. It provides a type-safe and exception-safe interface in order to make embedding Ruby and writing Ruby extensions with C++ easier. It is similar to Boost.Python in many ways, but also attempts to provide an object-oriented interface to all of the Ruby C API.
- What Rice gives you:
	- A simple C++-based syntax for wrapping and defining classes
	- Automatic conversion of exceptions between C++ and Ruby
	- Smart pointers for handling garbage collection
	- Wrappers for most builtin types to simplify calling code

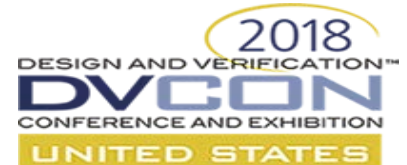

#### **Export uvm factory API to ruby**

export "DPI-C" function UVMC set factory type override; export "DPI-C" function UVMC debug factory create; export "DPI-C" function UVMC find factory override, . . . . .

function automatic void UVMC print factory (int all types=1); uvm factory factory = uvm factory: : get(); factory.print(all types); endfunction

function automatic void UVMC set factory inst override (string requested type, string override type, string contxt); uvm factory factory = uvm factory:: $qet()$ ; factory.set inst override by name (requested type,  $override type, context);$ endfunction

#### 1. Export sv uvm factor functions to C

class UvmFac { public: create instance by name (string type, string inst path, string name);

create component by name (string type, string inst path, string name);

```
\sim 100\mathcal{E}
```
define class<UvmFac>("UvmFac") .define method ("create instane by name", &UvmFac:: create instance by name) .define method ("create component by name", &UvmFac:: create component by name)

2. Wrap the functions inside a C++ class, and create ruby wrapper with ruby rice

 $fac = UvmFac.new$ fac.create instance by name ("bus monitor", "\*", "x monitor");

3. Use the ruby class in ruby script

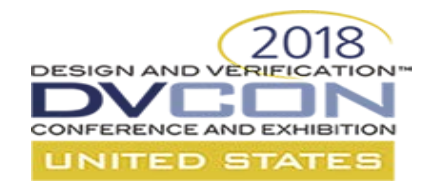

#### **Export uvm config db API to ruby**

export "DPI-C" function UVMC set config int; export "DPI-C" function UVMC set config string; export "DPI-C" function UVMC get config int, export "DPI-C" function UVMC get config string;

```
function
bit UVMC get config string (string contxt,
                             string inst name, ||
                             string field name,
                             output string value);
   uvm component comp;
   comp = get context(contrast, "UVMC GET CFG STR", 0);if \text{(comp == null)} begin
      if (inst name == "")
        inst name = contxt;
      else if (contxt != "")
        inst name = {contxt, ".", inst name};
   end
   UVMC get config string=uvm config db# (string)
       :: get(comp, inst name, field name, value);
endfunction // UVMC get config string
. . . .
```
#### 1. Export sv config db functions

#define UVMC DB HPP

```
class UvmDb {
public:
 set(string path, string field, p vpi vecval v);
 get (string path, string field, \bar{p} vpi vecval v);
\mathcal{F}#endif // UVMC DB HPP
```
define class<UvmSignal>("UvmDb") .define method("set", &UvmDb::set) .define method("get", &UvmDb::get)

2. Wrap the functions inside a C++ class, and create ruby wrapper with ruby rice

 $db = UvmDb \cdot new$  $db.get("*.comp.file d", value)$ 

#### 3. Use the ruby class in ruby script

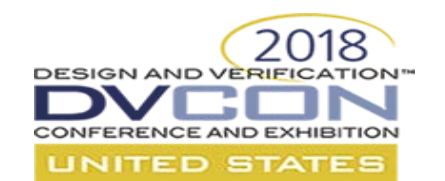

### **Manipulate uvm sequence in ruby**

- In System Verilog side, UVM Sequence is create and run in run\_phase, the phase callback function is a task and consumes simulation time. In Uvm\_ruby library we handle uvm\_sequence class is similar to other uvm class like the uvm\_config\_db or uvm\_factory, but…
- The uvm sequence is create to be executed, after created, the object and the sequencer on which the sequence will be run is registered into the uvm\_ruby\_dummy\_test class.
- When we trigger the sequence run in ruby (by *seq.run*), the task "run\_sequences" in uvm\_ruby\_dummy\_test is trigerred. The task will executed all the registered sequence.
- Once the registered sequence is finished, the ruby function (seq.run) will return And after the all tasks ruby test's run phase is complete, the callback function will return to uvm\_ruby\_dummy\_test (run\_phase) function.

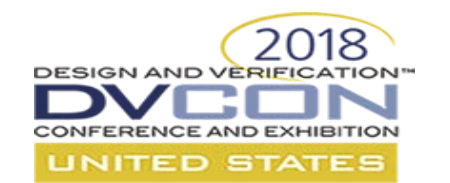

#### **conclusions**

- The uvm\_ruby library exposes the uvm API and utilities to ruby, and make the verification engineers can use ruby to create testbench and write testcases. As ruby is an interpretation based script language, it is much easier for engineer to stitch a uvm testbench and develop testcase in ruby than in system verilog natively.
- Uvm\_ruby libraries improve the uvm library in a nonintrusive way. The runtime scope of uvm\_ruby created objects are under the dummy uvm\_test. Which means the deployment of uvm\_ruby library will not affect the current uvm based test environment. If there are already parts of testcase being developed in native uvm, they will works as usual.
- Since the contents of ruby tests are not compiled into simulation execute image, if DUT and the uvm common code are not changed between simulation, but only the ruby code changes, we needn't to recompile it when run new tests.

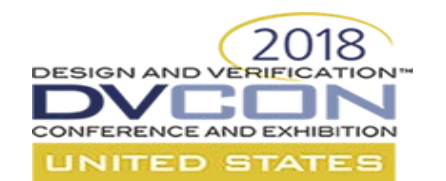

#### **Conclusions-cond**

- Ruby as a morden script language provides powerful debug environment, we can even do interactive simulation debug in the simulator independence way. We can halt the simulations, inspect into ruby program or check the signal value of DUT and they restore the simulation.
- Systemverilog language doesn't provide a mechanism to create new class through PLI/VPI, as a result, we can not create new system verilg class in C and ruby as well. But the uvm framework provides factory, config db, uvm\_object registration and etc to make current uvm class instances configurable. The uvm\_ruby library is based on those uvm configurable feature, as well as the system verilog's cross language support (VPI, DPI), which is powerful enough to do hange verification for complex SOC chips.

#### **Disclaimer & Attribution** CONFERENCE AND EXHIBITION **INITED STATES**

The information presented in this document is for informational purposes only and may contain technical inaccuracies, omissions and typographical errors.

The information contained herein is subject to change and may be rendered inaccurate for many reasons, including but not limited to product and roadmap changes, component and motherboard version changes, new model and/or product releases, product differences between differing manufacturers, software changes, BIOS flashes, firmware upgrades, or the like. AMD assumes no obligation to update or otherwise correct or revise this information. However, AMD reserves the right to revise this information and to make changes from time to time to the content hereof without obligation of AMD to notify any person of such revisions or changes.

AMD MAKES NO REPRESENTATIONS OR WARRANTIES WITH RESPECT TO THE CONTENTS HEREOF AND ASSUMES NO RESPONSIBILITY FOR ANY INACCURACIES, ERRORS OR OMISSIONS THAT MAY APPEAR IN THIS INFORMATION.

AMD SPECIFICALLY DISCLAIMS ANY IMPLIED WARRANTIES OF MERCHANTABILITY OR FITNESS FOR ANY PARTICULAR PURPOSE. IN NO EVENT WILL AMD BE LIABLE TO ANY PERSON FOR ANY DIRECT, INDIRECT, SPECIAL OR OTHER CONSEQUENTIAL DAMAGES ARISING FROM THE USE OF ANY INFORMATION CONTAINED HEREIN, EVEN IF AMD IS EXPRESSLY ADVISED OF THE POSSIBILITY OF SUCH DAMAGES.

#### **ATTRIBUTION**

© 2015 Advanced Micro Devices, Inc. All rights reserved. AMD, the AMD Arrow logo and combinations thereof are trademarks of Advanced Micro Devices, Inc. in the United States and/or other jurisdictions. Other names are for informational purposes only and may be trademarks of their respective owners.